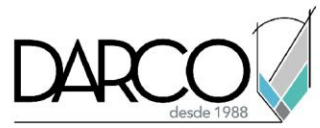

# **Herramientas de edición y selección en Photoshop**

#### **Herramienta Mover (V):**

- Mantenga presionada la tecla Mayús mientras arrastra para restringir el movimiento horizontal o verticalmente.
- Utilice las teclas de flecha para un movimiento más preciso.

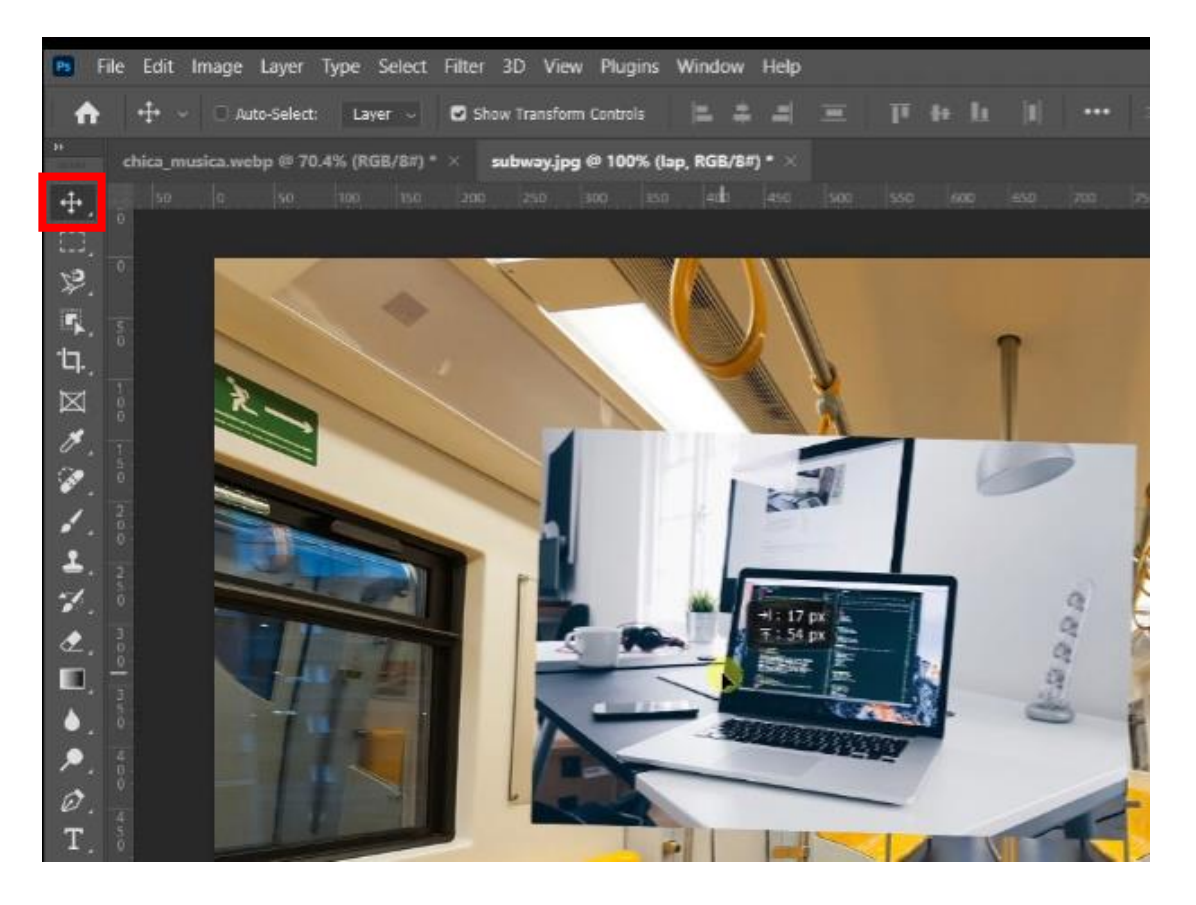

- Para duplicar una capa/objeto seleccionado, mantenga presionada la tecla Alt (en algunos teclados se llama tecla Opción) mientras arrastra.
- Para una selección perfecta de cuadrados o círculos, mantenga presionada la tecla Mayús mientras arrastra.
- Para crear una selección desde el centro hacia afuera, mantenga presionada la tecla Alt (Opción) mientras arrastra.

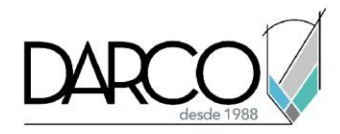

## **Herramientas de lazo (L):**

- Mantenga presionada la tecla Alt (Opción) para cambiar temporalmente a la herramienta Poligonal o Lazo magnético.
- Haga doble clic para cerrar una selección poligonal automáticamente.

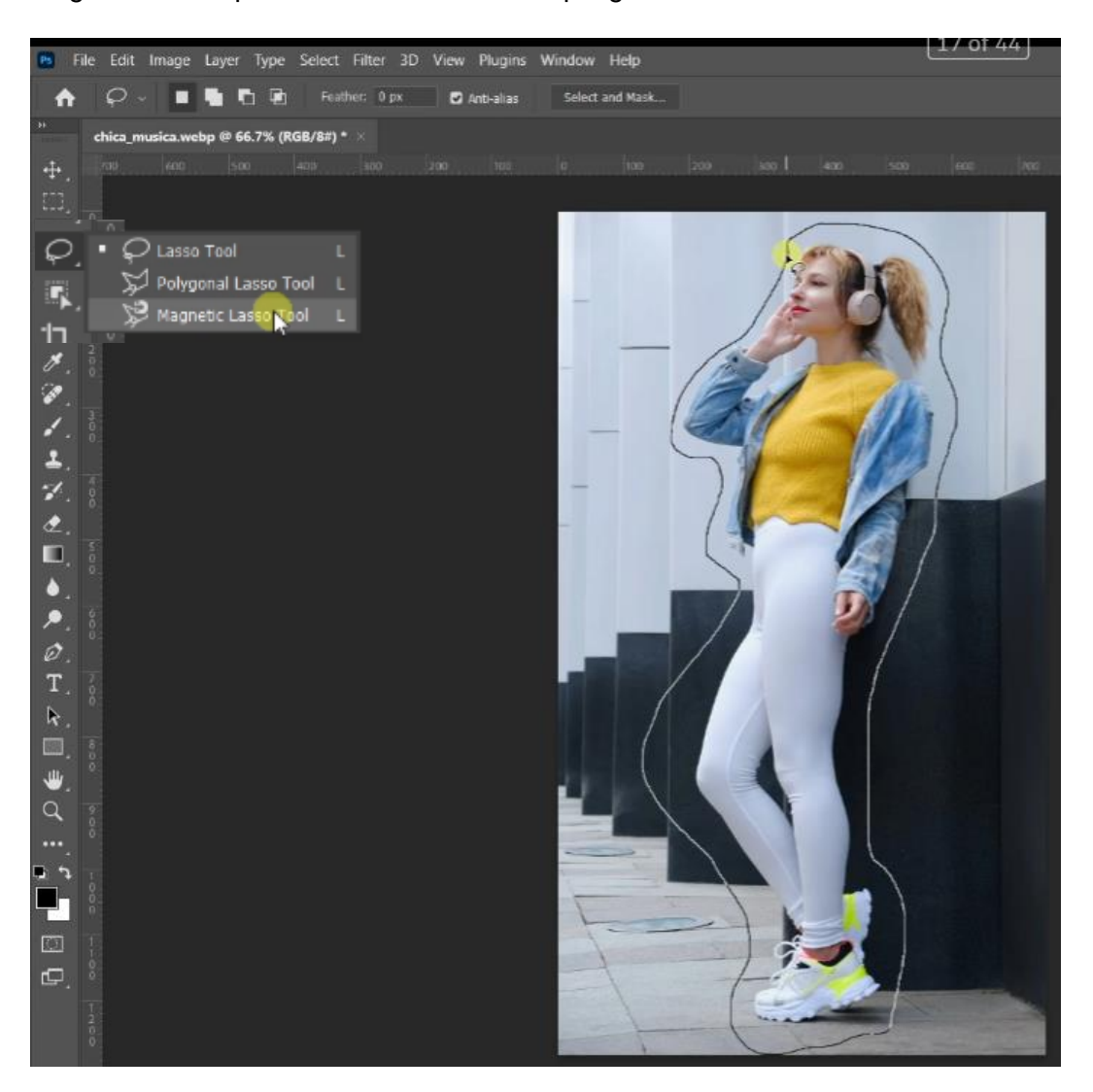

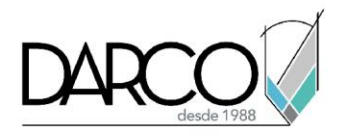

## **Herramienta Varita Mágica (W):**

• Ajuste la configuración de Tolerancia en la barra de opciones para controlar la gama de colores seleccionados.

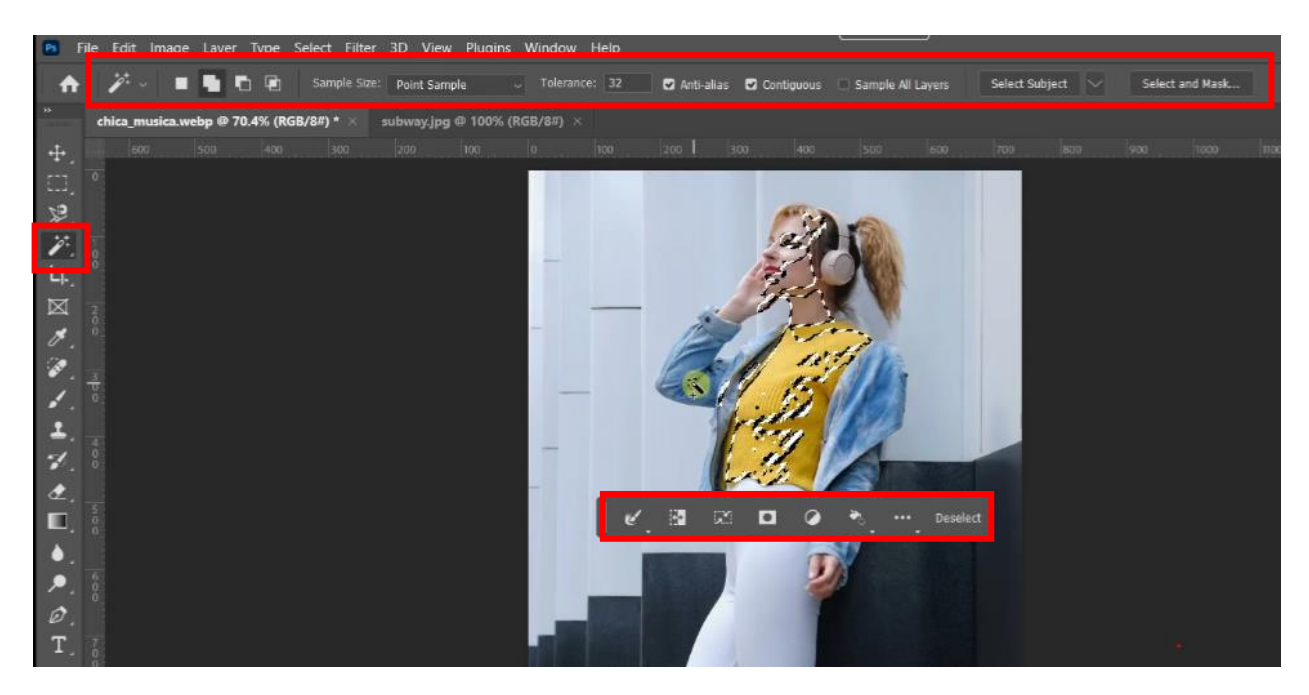

#### **Gestión del color:**

Aprenda sobre los perfiles de color y cómo afectan a sus imágenes, especialmente cuando se trabaja para impresión o web.

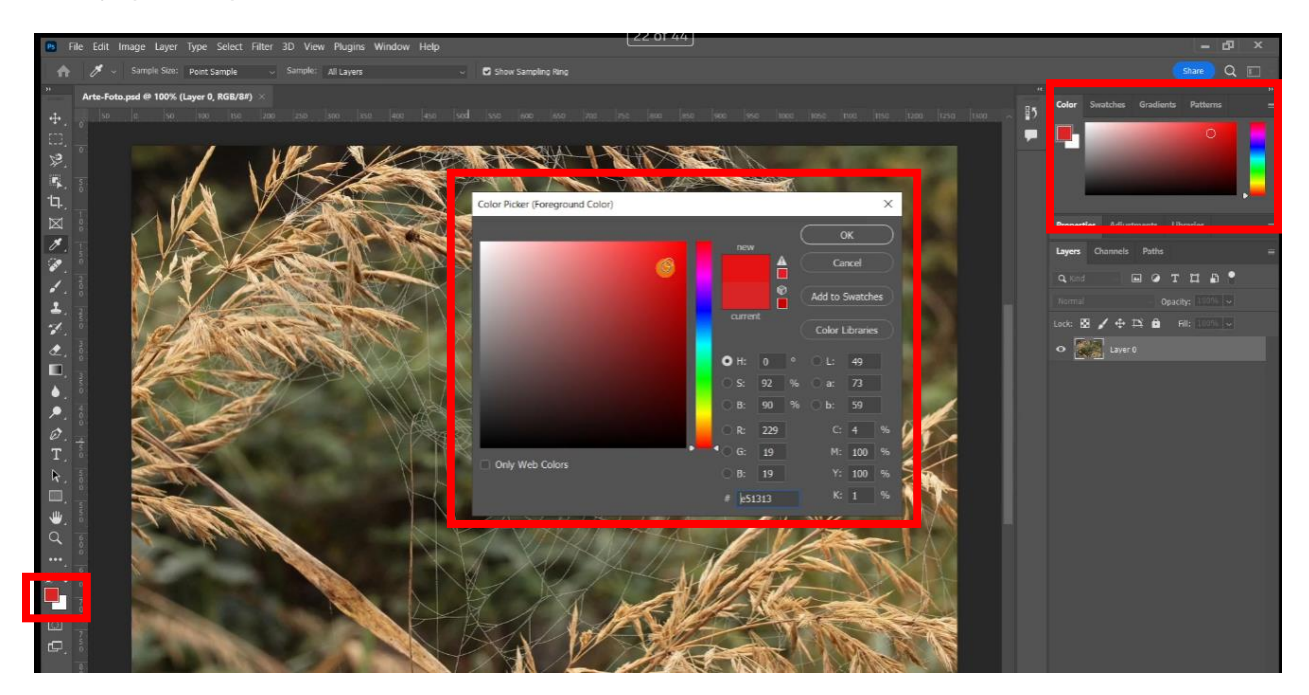